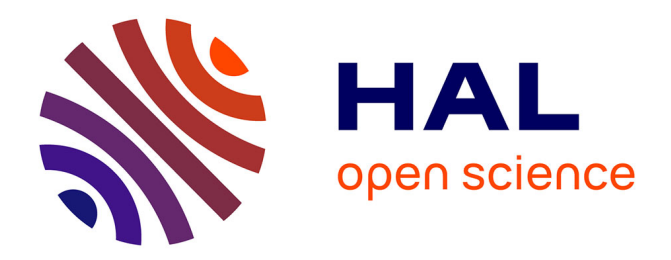

# **OPHELIA - générateur d'hypertexte pédagogique** Sean Hill, Maia Wentland

## **To cite this version:**

Sean Hill, Maia Wentland. OPHELIA - générateur d'hypertexte pédagogique. Quatrième colloque "Hypermédias et Apprentissages", Oct 1998, Poitiers, France. pp.99-108. edutice-00000494

# **HAL Id: edutice-00000494 <https://edutice.hal.science/edutice-00000494>**

Submitted on 30 Jun 2004

**HAL** is a multi-disciplinary open access archive for the deposit and dissemination of scientific research documents, whether they are published or not. The documents may come from teaching and research institutions in France or abroad, or from public or private research centers.

L'archive ouverte pluridisciplinaire **HAL**, est destinée au dépôt et à la diffusion de documents scientifiques de niveau recherche, publiés ou non, émanant des établissements d'enseignement et de recherche français ou étrangers, des laboratoires publics ou privés.

## **OPHELIA GÉNÉRATEUR D'HYPERTEXTE PÉDAGOGIQUE**

## **Sean HILL & Maia WENTLAND**

INFORGE - HEC, University of Lausanne CH-1015 Lausanne, Switzerland

> Maia.Wentland@hec.unil.ch http://kmu.unil.ch/

*Résumé : OPHELIA est un outil de la troisième génération d'une série consacrée aux hypertextes pédagogiques. Implémenté en Java, il inclut des fonctions d'édition qui permettent de visualiser, modifier et créer interactivement la structure sémantique d'un document. Grâce à l'identification et au marquage de son contenu, un document au format texte ou HTML peut être segmenté en ensembles d'éléments sémantiques pédagogiquement cohérents. Baptisés chaînes de présentation, ils peuvent être réutilisés dans d'autres textes et à travers différentes disciplines. La valeur ajoutée du document obtenu provient en partie de la mise en exergue de sa sémantique offrant ainsi toute une gamme de nouvelles possibilités tant aux auteurs, qu'aux enseignants et étudiants.*

*Mots clés : hypermédia pédagogique, intégration des hypermédias dans les pratiques éducatives et de formation.*

*Abstract : A prototype of the third generation of pedagogical hypertext tools, OPHELIA provides the ability to visualize and interactively create or modify the semantic structure of a document. Written in Java, and including new editing abilities, this tool allows for the segmenting of plain text or HTML documents into semantically structured pedagogic material. By allowing the identification of semantic content within a document, this tool supports the reuse of concepts and their arguments in new texts and across disciplines. The ability to enrich a document with semantic information provides a range of new possibilities for authors, educators and students.*

*Key words : educational hypertext, pedagogical hypertext, integration of hypertext within education*

## **INTRODUCTION**

OPHELIA est, en l'état actuel de son développement, un prototype de troisième génération de la série d'outils consacrés aux hypertextes pédagogiques déployée dans le cadre du projet ARIADNE (Forte, Wentland et Duval, 1997 parties I et II). Notre but est d'offrir un outil convivial pour la création, la réutilisation et le partage de matériel pédagogique de type expositif.

Le développement d'OPHELIA s'appuie sur des travaux précédemment réalisés qui fournissent : (i) une méthodologie de segmentation d'un texte mettant en lumière d'une part les relations entre concepts présentés dans le corps du texte et d'autre part les liens entre chacun des concepts et l'ensemble des arguments qui s'y rapportent (chaîne de présentation) (Wentland et Forte, 1995) ; (ii) une assistance à l'indexation des chaînes de présentation permettant leur insertion dans le vivier de connaissances (thesaurus d'éléments pédagogiques) ; (iii) la génération automatique d'une version HTML du document que l'on peut visualiser à partir de Netscape 3.01 et Internet Explorer 4.0 de Microsoft et plus.

OPHELIA a été conçu pour répondre aux besoins concrets exprimés par les nombreux utilisateurs<sup>1</sup> de l'outil SEPHYR (Forte, Wentland et Duval, 1997). C'est ainsi qu'OPHELIA permet non seulement l'accès aux fichiers via Internet (grâce aux *Uniform Ressource Locators* (URL)), mais de plus offre des capacités d'édition et intègre des images, tableaux, vidéos et formules mathématiques. En outre, de nouvelles fonctionnalités ont été ajoutées afin de pouvoir créer : (i) directement dans l'éditeur OPHELIA des documents nouveaux, en tapant et formatant du texte comme dans un traitement de texte traditionnel ; (ii) des documents par importation de chaînes de présentations existantes extraites du vivier de connaissances ; celles-ci peuvent ensuite être éditées et complétées librement ; (iii) un réseau conceptuel « vide » (sans aucun texte) pour former la trame des concepts et arguments nécessaires au domaine abordé ; le contenu de chaque élément sémantique peut alors être ajouté par la suite.

#### **Hypertexte pédagogique**

l

Un hypertexte pédagogique peut typiquement servir de support théorique à un cours ou d'aide théorique à un exercice tel qu'un test, une autoévaluation ou une simulation à but.

L'hypertexte pédagogique, après avoir été « segmenté à la volée » Wentland et Forte intègrent deux différents volets :

- une *structure hiérarchique* basée principalement sur la table des matières détaillée : OPHELIA analyse automatiquement la structure du document et insère des marques structurelles (chapitres, sections, etc.). Le contenu du

<sup>1</sup> Tous les membres du Consortium ARIADNE ainsi que les participants au Groupe d'Utilisateurs Académiques (regroupant plus de 40 institutions). Les autres utilisateurs sont d'une part les Sponsors d'ARIADNE qui comprennent des entreprises telles que la « La Suisse » Assurance, Migros et EDF.

dernier niveau des sections devient le nœud structurel de l'hypertexte. Les ancres correspondantes sont les titres des subdivisions.

- une *structure sémantique*, telle qu'elle résulte de la segmentation faite par le pédagogue du texte, et qui reflète sa vision du domaine de connaissance. Une étiquette sémantique est insérée par OPHELIA pour connoter le texte sélectionné comme élément sémantique avec un certain nombre d'attributs prédéterminés (concept, argument, index, etc.) ou paramétrés par l'utilisateur (remarque, etc.).

## **Réseau conceptuel**

Du marquage sémantique découle la construction dynamique du *réseau conceptuel*. Celui-ci est constitué de l'ensemble des *chaînes de présentation* constituant le document d'origine. Les concepts sont liés les uns aux autres par leurs relations définitionnelles. Notons qu'un même concept peut de la sorte avoir plusieurs pères.

Le réseau conceptuel peut être présenté de quatre manières différentes :

- 1. Présentation dans un espace bi-dimensionnel selon deux axes portant l'un l'ordre chronologique et l'autre le degré de complexité des concepts (Wentland et Forte). Cette vue offre la possibilité d'afficher le réseau conceptuel à différents niveaux de détail, en exposant ou en en cachant les arguments d'une chaîne de présentation.
- 2. Présentation des concepts par *familles* montrant ainsi les liens existants pour un ensemble de concepts donnés. Un concept racine unique et ses enfants constituent une famille. Celles-ci forment un agrégat d'éléments dans le graphique.
- 3. Présentation de la structure sémantique dans le texte lui-même. L'utilisateur peut en effet parcourir les informations de manière conventionnelle, en suivant le réseau structurel, et en naviguant d'une section à l'autre en utilisant les outils de correspondance habituels. De plus, à partir d'un concept du nœud de référence, l'utilisateur peut : naviguer dans son explicitation (ou ensemble chronologique des arguments se rapportant au concept concerné) ; « monter » dans le réseau conceptuel en cherchant les concepts impliqués dans sa définition ; « descendre » en regardant d'autres concepts utilisant le concept du nœud de référence dans leurs propres définitions.
- 4. Une *vue « grand angle »* affiche une vue réduite de l'ensemble du réseau conceptuel. Ceci facilite la navigation entre les concepts. En sélectionnant un élément dans la vue « grand angle », le concept connexe est sélectionné, centré et mis en valeur dans le texte et dans la vue du réseau conceptuel.

#### **Langage de marquage et format de fichier**

#### *HTML*

Nous avons établi un sous-ensemble d'HTML 2 utilisé pour mettre en page et relier des textes pédagogiques divers. Les éléments autorisés comprennent : les entêtes de section, les images, les tableaux, les listes, les liens, les caractères gras, italiques, soulignés, les marques de paragraphes, les retours à la ligne (*break*), les lignes horizontales (*hardrule*), l'intégration d'objets externes (*embed*). L'éditeur ne tolère pas encore entièrement l'intégration d'objets, mais il est déjà possible d'intégrer des séquences vidéo, des sons et d'autres objets multimédias. Idéalement, la plupart des éléments HTML seront pris en compte.

#### *XML*

XML (*eXtensible Markup Language*) sous-ensemble strict du *Standardized General Markup Language* (SGML) a été recommandé récemment par le W3 *Standard Organization* en tant que standard d'utilisation sur le *World Wide Web* 3.

Cela implique que la plupart des outils d'édition SGML peuvent être utilisés pour éditer des documents XML. De plus, étant donné qu'XML est un format plus simple que les nouveaux outils de navigation SGML, éditer et formater des fichiers XML est plus aisé et plus rapide. Internet Explorer 4.0 de Microsoft contient un programme d'analyse syntaxique XML, tout comme les futurs navigateurs de Netscape. Des modèles de présentation, tel qu'XSL pour la mise en page et la navigation de la structure d'un document XML apparaissent déjà 3. MathML est un standard récemment recommandé pour l'écriture de données mathématiques dans des documents Web<sup>4</sup>. Étant donné que le standard est défini, un composant Java pour l'édition et l'affichage d'équations utilisant MathML peut facilement être ajouté à OPHELIA pour pouvoir disposer de cette fonctionnalité.

## *DTD*

Une description de type de document (*DTD*) est un fichier nécessaire au programme d'analyse syntaxique SGML qui décrit précisément la structure légale d'un document. Une DTD, décrivant le sous-ensemble HTML ou XML accepté et les étiquettes de marquage conceptuel nécessaire à OPHELIA, a été définie et utilisée par un programme d'analyse syntaxique XML valable pour lire les fichiers au format OPHELIA.

#### **EXEMPLES**

-

Il y a de nombreux cas dans lesquels OPHELIA peut être utilisé comme outil pédagogique. C'est un outil flexible de création qui permet de réutiliser des documents existants provenant de différents auteurs pour créer de nouveaux textes et du matériel pédagogique. Pour les étudiants, il offre le moyen d'accéder à des hyper-

<sup>2</sup> voir http://www.w3.org/MarkUp/

<sup>3</sup> voir http://www.w3.org/XML/

<sup>4</sup> voir http://www.w3.org/Press/1998/MathML-PR/

textes éducatifs structurés et d'appréhender l'architecture conceptuelle sous-jacente. Pour les enseignants, c'est un outil d'édition et de transmission des connaissances très puissant.

## **Création**

L'interface principale d'OPHELIA est partiellement présentée Figure 1. Une barre d'outils et de menu est visible sur le haut de la fenêtre. Elle permet d'accéder aux fonctions les plus courantes. La table des matières (haut) liste les éléments structurels du document. Le texte principal (gauche) affiche la totalité du contenu du document. Les couleurs sont susceptibles de donner des indications supplémentaires sur la qualité de l'élément pédagogique (par exemple : tous les concepts pourraient être affichés en rouge). Le graphe du réseau conceptuel s'affiche à droite.

Faisant usage des fonctionnalités d'édition, l'auteur a la possibilité de procéder de différentes manières. Il pourra choisir de travailler à partir d'un ou plusieurs documents existants. Dans ce cas, il peut modifier l'ordre des arguments, et/ou récupérer des chaînes de présentation d'autres documents par le biais du *drag and drop*. Des chaînes de présentations individuelles ou des documents préexistants peuvent également être réutilisés depuis le vivier de connaissances pour construire un nouveau texte. Les éléments de ce nouveau réseau peuvent ensuite être réarrangés et leurs attributs modifiés. Le texte résultant peut nécessiter la création de textes de transition. Rappelons au passage qu'un argument peut inclure des clips vidéos, des sons, des applications, des applets Java, etc.

Enfin, il pourra également concevoir un nouveau texte en définissant d'abord le réseau conceptuel. Dans ce cas, OPHELIA peut être considéré comme un outil de planification conceptuelle.

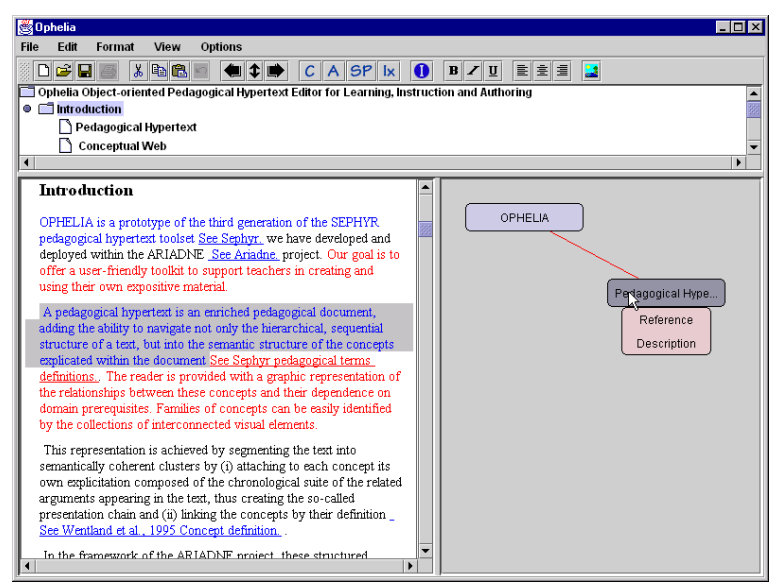

*Figure 1. L'interface OPHELIA avec un document chargé.*

#### *Formater et marquer un texte existant*

L'outil OPHELIA permet de segmenter un texte pédagogique pour créer du matériel pédagogique expositif. En partant d'un document HTML, OPHELIA identifie tous les éléments structurels définis et construit une table des matières. Si le document est composé de texte ordinaire, l'utilisateur devra identifier et marquer (en utilisant les fonctions de base) différentes structures d'en-tête tels que les chapitres, sections et sous-sections. La plupart des traitements de textes permettent l'exportation au format HTML qui, après vérification des étiquettes de marquage, peut facilement être importé dans OPHELIA.

Une interface ressemblant à celle d'un simple traitement de texte permet à l'enseignant d'identifier un élément sémantique en sélectionnant la partie du texte correspondante. En choisissant d'attribuer la marque d'élément sémantique au texte sélectionné, on présente à l'utilisateur un panel présentant les caractéristiques et les paramètres disponibles. Ceci inclut tant les liens entre les concepts que les attributs décrivant la nature de l'élément.

#### *Marquer un concept*

En sélectionnant une partie du texte, l'utilisateur peut modifier les caractéristiques de ce texte en le marquant avec un concept existant ou en créant un nouveau concept pour marquer la sélection. Premièrement nous sélectionnons une partie du texte comme illustré dans la Figure 1. Nous avons sélectionné le début du second paragraphe de ce document commençant par « *A pedagogical hypertext is… »* et finissant par « …within the document ». En cliquant sur le bouton de Marquage de concept, la fenêtre de la Figure 2 apparaît.

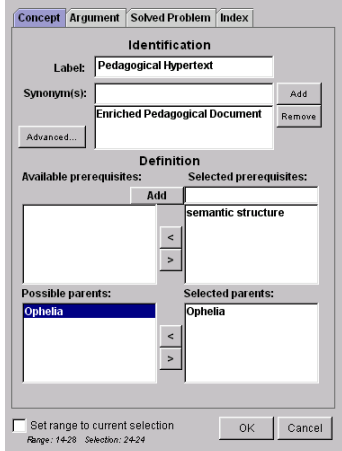

*Figure 2. Boîte de dialogue de caractérisation de concept.*

L'utilisateur peut alors créer un nouveau concept ou compléter ses attributs. Certains sont obligatoires et d'autres optionnels. Le label est un nom qui sera utilisé pour se référer au concept. Dans cet exemple, nous nommons notre concept *« Pedagogical Hypertext »*. Le *degré de complexité* est automatiquement calculé et est déterminé en incrémentant le degré de complexité de l'élément le plus complexe de la définition. Un prérequis a un degré de complexité égal à un. Un synonyme peut être défini pour attribuer d'autres noms au concept. Nous avons spécifié *« Enriched pedagogical text »* comme synonyme de ce concept. La *définition* d'un concept est obligatoire et inclut une liste de concepts et de prérequis utilisés pour définir le concept. Des éléments de la définition doivent être choisis dans les listes correspondantes. Si un prérequis manque, il peut être défini à ce moment. Nous avons entré un nouveau prérequis *« semantic structure »* et nous l'avons ajouté dans le concept. Le concept parent (s'il est applicable) est sélectionné dans la liste des concepts disponibles. Nous avons sélectionné le premier concept *« OPHELIA »* pour être le parent. Quelques *attributs pédagogiques avancés* peuvent être spécifiés. Ce sont le genre, la nature et le type.

#### *Marquer un argument*

Dans notre exemple illustré dans la Figure 1, deux arguments ont été ajoutés au concept que nous venons de définir. Afin de la marquer avec un argument, une partie du texte est sélectionnée. Nous avons sélectionné la partie commençant par *« The reader is provided*... *»* et se terminant par *« ... interconnected visual elements »*. En choisissant de marquer une sélection du document en tant qu'argument, une boîte de dialogue apparaît demandant à l'utilisateur de caractériser l'élément de type argument (Figure 3). Quand ceux-ci sont complétés de manière satisfaisante, l'utilisateur clique sur OK pour attribuer les valeurs choisies. La sélection est alors affichée dans une couleur spéciale pour indiquer qu'il s'agit d'un argument.

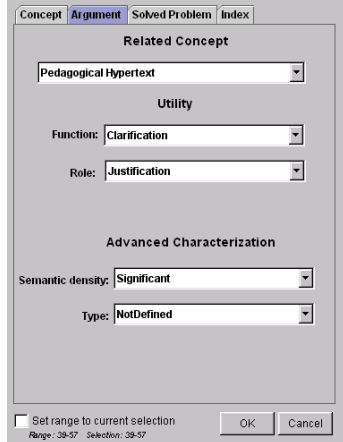

*Figure 3. Boîte de dialogue de caractérisation d'argument.*

Plusieurs attributs peuvent être définis pour un élément de type argument. La densité *sémantique* est une valeur optionnelle indiquant la signification sémantique de l'argument. Cette valeur se situe entre (0) insignifiant et (4) très significatif. Nous avons choisi une valeur standard « Significatif ».

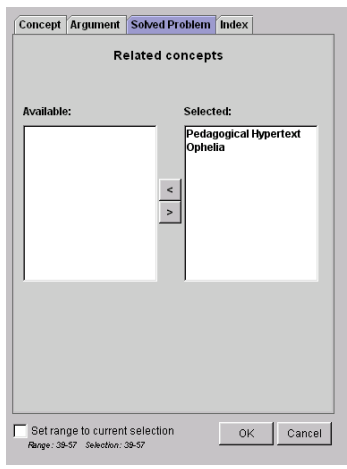

*Figure 4. Boîte de dialogue de caractérisation des éléments de solution.*

Le concept relatif est requis puisqu'il définit le concept auquel l'argument appartient. Un concept relatif évident est celui du début du paragraphe *« Pedagogical Hypertext »*, que nous avons défini dans la section précédente. Un seul concept par argument est autorisé, à l'exception de l'argument du type « Élément de solution » qui peut se référer à plusieurs concepts (Figure 4). Finalement les attributs pédagogiques avancés spécifient optionnellement la fonction, le rôle et le type.

## *Marquer un élément de type index*

L'utilisateur sélectionne d'abord un mot ou une phrase à indexer, puis choisit dans le menu ou dans la barre d'outil l'élément pour marquer un index (Figure 5). Le nom d'entrée de l'index doit alors être saisi ou choisi dans la liste des éléments de type index préexistants.

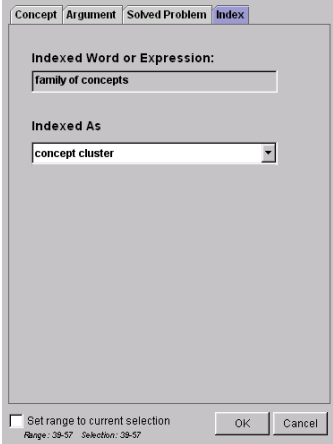

*Figure 5. Boîte de dialogue de caractérisation de l'index.*

#### *Développer un nouveau réseau conceptuel*

De nouveaux réseaux conceptuels peuvent être développés sans texte de support. En utilisant uniquement la vue graphique du réseau conceptuel, OPHELIA devient un outil de planification multidimensionnel. En plus du flux de séquences du document, les relations entre les concepts et les arguments peuvent être préarrangées graphiquement. Les relations entre les concepts peuvent être modifiées jusqu'à ce que la structure sémantique du document soit satisfaisante. Le contenu est ensuite rempli afin de former le document et de définir la structure hiérarchique. Au fur et à mesure que le réseau se construit, les éléments graphiques sont dynamiquement mis à jour.

Il est possible de récupérer les éléments sémantiques entre documents par le drag and drop pour créer un nouveau document. Ce qui permet la construction d'un nouveau texte complet en réutilisant et en assemblant les concepts et leurs explications depuis un texte préexistant ou depuis le vivier de connaissances.

#### *Création collaborative*

En séparant le contenu sémantique d'un document du texte de support, différents enseignants peuvent collaborer pour définir la structure d'un document pédagogique. Ensuite, chaque participant à la procédure de conception peut compléter le texte pour les éléments sémantiques selon son expertise.

Un travail multidisciplinaire exige une proche collaboration entre experts de domaines variés. La procédure de partage des responsabilités pour le contenu sémantique peut mener à de plus grandes interactions et des travaux pratiques multidisciplinaires.

Depuis que la base d'éléments pédagogiques (le vivier de connaissances) est accessible via Internet, la collaboration sur des documents pédagogiques peut intervenir partout dans le monde.

#### **Enseignement**

En tant qu'outil d'enseignement, OPHELIA fournit un moyen de présenter et de naviguer de manière interactive et graphique dans du matériel pédagogique. Ceci peut changer la méthode d'enseignement. Un hypertexte correctement construit peut illustrer et guider les étudiants dans la théorie de la matière enseignée en présentant clairement et contextuellement l'enchaînement des concepts.

Pour montrer comment ces concepts théoriques sont utiles dans la résolution de problèmes pratiques, il suffit d'inclure dans l'hypertexte pédagogique des liens vers des composants actifs (tels que des simulations ou des feuilles de calculs) portant sur les mêmes concepts. Bien utilisé, un tel ensemble peut offrir une expérience d'« apprentissage autonome » particulièrement pertinente.

## **Apprentissage**

Une façon d'utiliser OPHELIA comme outil d'apprentissage valable est de permettre aux étudiants d'explorer la notion de subjectivité de la structure sémantique. Par exemple, si on donne aux étudiants un texte, il est probable qu'ils marquent et identifient les éléments sémantiques différemment les uns des autres. En permettant aux étudiants de comparer la différence entre les réseaux conceptuels résultant de ces découpages divers, il devient par exemple possible de visualiser les différentes compréhensions et d'illustrer le fait qu'un texte peut faire l'objet de plusieurs interprétations intéressantes et d'ouvrir la discussion sur les différents points de vue que l'on peut avoir sur un même sujet.

## **CONCLUSION**

L'identification des sémantiques dans un document peut mener à une forme de connaissance portable. C'est par le biais de cette identification et cette extraction des éléments sémantiques que la réutilisation et la collaboration peuvent être mises en valeur. Un effort vers le partage des connaissances et la collaboration entre experts de divers domaines peut mener à une créativité efficiente et valorisée.

Dans le cadre d'ARIADNE II nous continuerons le développement d'OPHE-LIA. Des tests étendus seront menés sur les applications d'édition, d'enseignement et d'apprentissage avec la participation de tous nos partenaires académiques et corporatifs. Parmi les extensions d'OPHELIA il y aura un support pour intégrer des applets Java, des liens bidirectionnels entre des programmes externes et le contenu d'OPHELIA et une extension des éléments de l'interface utilisateur tels que les formulaires, les boutons radio et les mémos à l'intérieur de l'hypertexte.

### **REMERCIEMENTS**

Nous souhaitons remercier la Communauté européenne et l'Office fédéral Suisse pour l'Enseignement et la Science de leur généreux soutien. Les efforts d'Emmanuel Fernandes et de Fabian Simillon ont grandement contribué à mener à bien nos travaux.

## **RÉFÉRENCES BIBLIOGRAPHIQUES**

- Forte E., Wentland M. et Duval E. (1997)« The ARIADNE Project (Part I) : Knowledge Pools for Computer Based and Telematics Supported Classical, Open and Distance Educations », in *European Journal Of Engineering Education*, vol. 1-2, p. 67 ss.
- Forte E., Wentland M. et Duval E. (1997)« The ARIADNE Project (Part II) : Knowledge Pools for Computer Based & Telematics Supported Classical, Open & Distance Educations », *European Journal Of Engineering Education*, vol. 2, voir aussi Ariadne sur http://ariadne.unil.ch
- Wentland M. et Forte E. (1995) « Modélisation pédagogique d'un domaine de connaissance : De l'arbre pédagogique d'un texte au réseau conceptuel d'un hypertexte », in *Environnement Interactifs d'Apprentissage avec Ordinateur*, Eyrolles.